# **SKILLS@LIBRARY<br>THE UNIVERSITY LIBRARY**

# **Communication and Mass Media Complete**

This database provides quality research in areas related to communication and mass media.

## **Getting started**

- 1. Go to the library homepage at [http://library.leeds.ac.uk](http://library.leeds.ac.uk/) or to the **Learn** tab in Minerva.
- 2. Type **Communication and Mass Media Complete** into the Library search box.
- 3. Select **Communication and Mass Media Complete** from the results list.
- 4. Click on the link **Communication and Mass Media Complete -- EBSCO Databases** to enter the database.

#### **Searching Communication and Mass Media Complete**

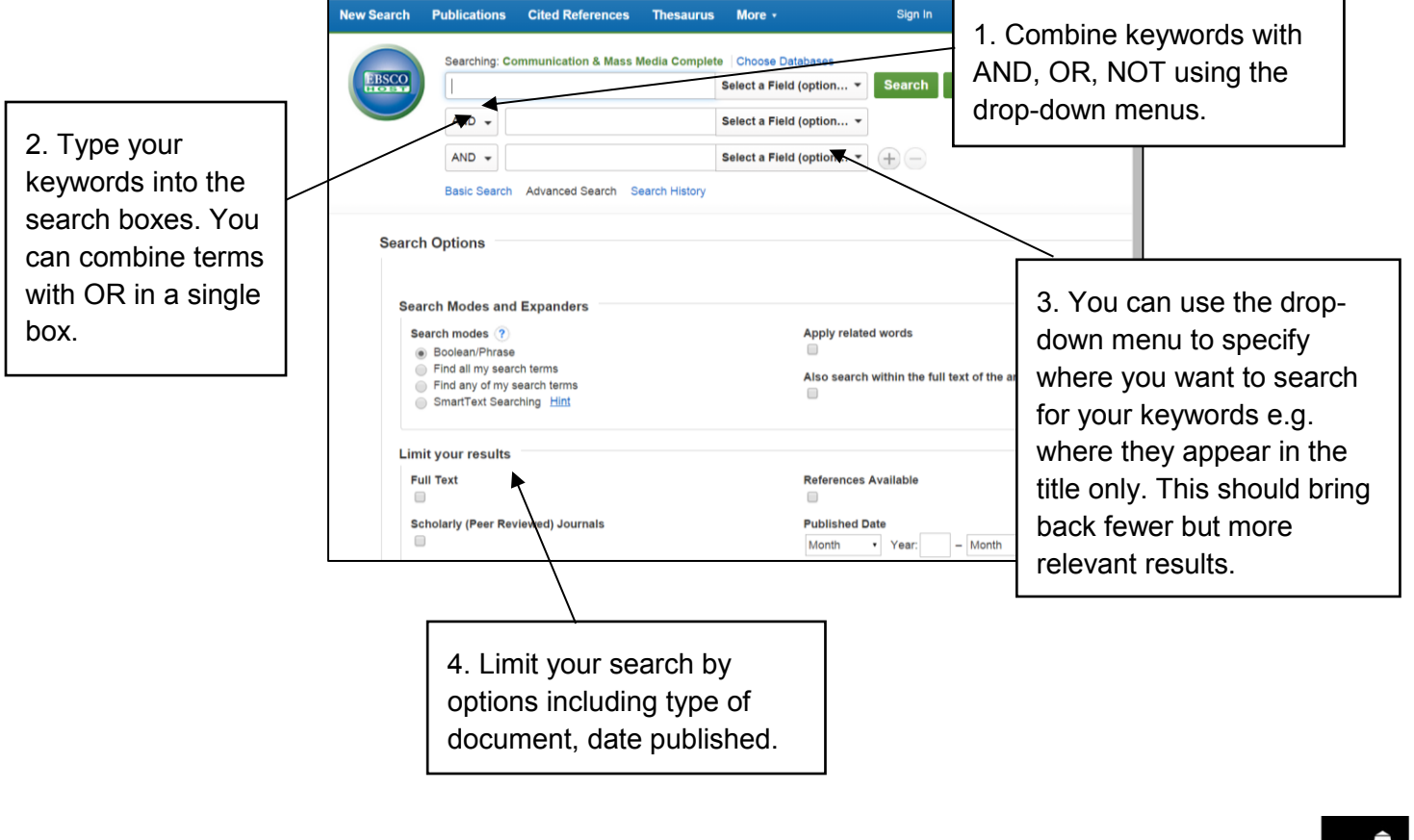

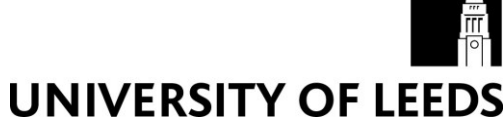

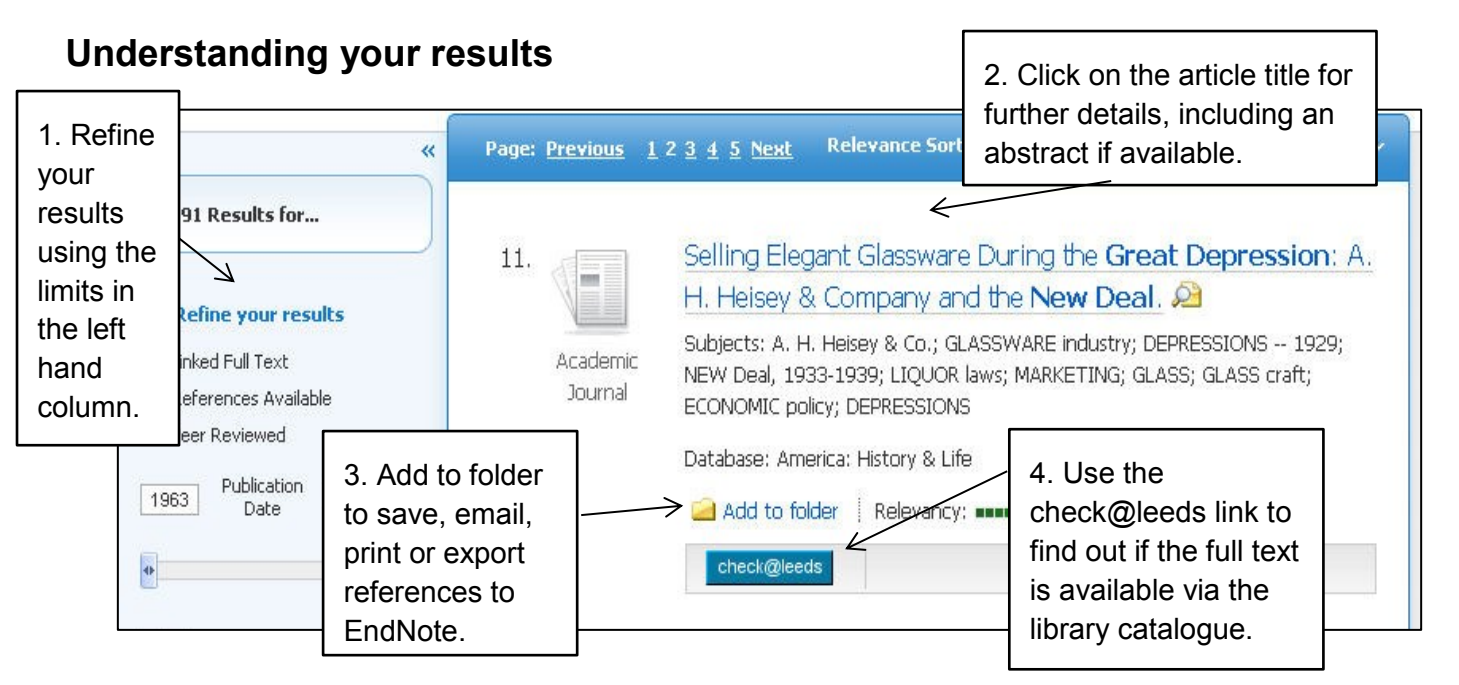

#### **Cited References**

If you click the **Cited References** link on a result, a new screen presents a list of records/references which have been cited/used in your article.

#### **Finding the full text of an article**

The **check@leeds** link opens a new window. It may give you a variety of different options:

- There may be an **online full text** link to the article online.
- If there is no direct link available, check@leeds will try and find a link to our **print copies** of the journal.
- Alternatively, click on the link to the library catalogue to search for the title of the journal.

## **Getting help**

- Click on **Help** in the top right corner of the database search screen.
- Contact Library enquiries: <https://library.leeds.ac.uk/contact/enquiries>